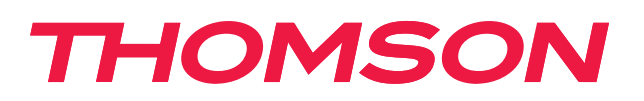

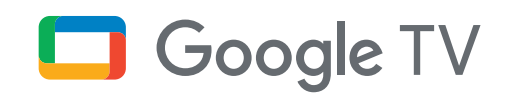

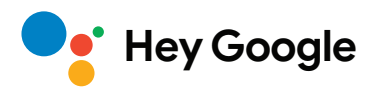

# **Streaming Box 240G**

## **4K UHD**

# **Brukerhåndbok**

# **Innhold**

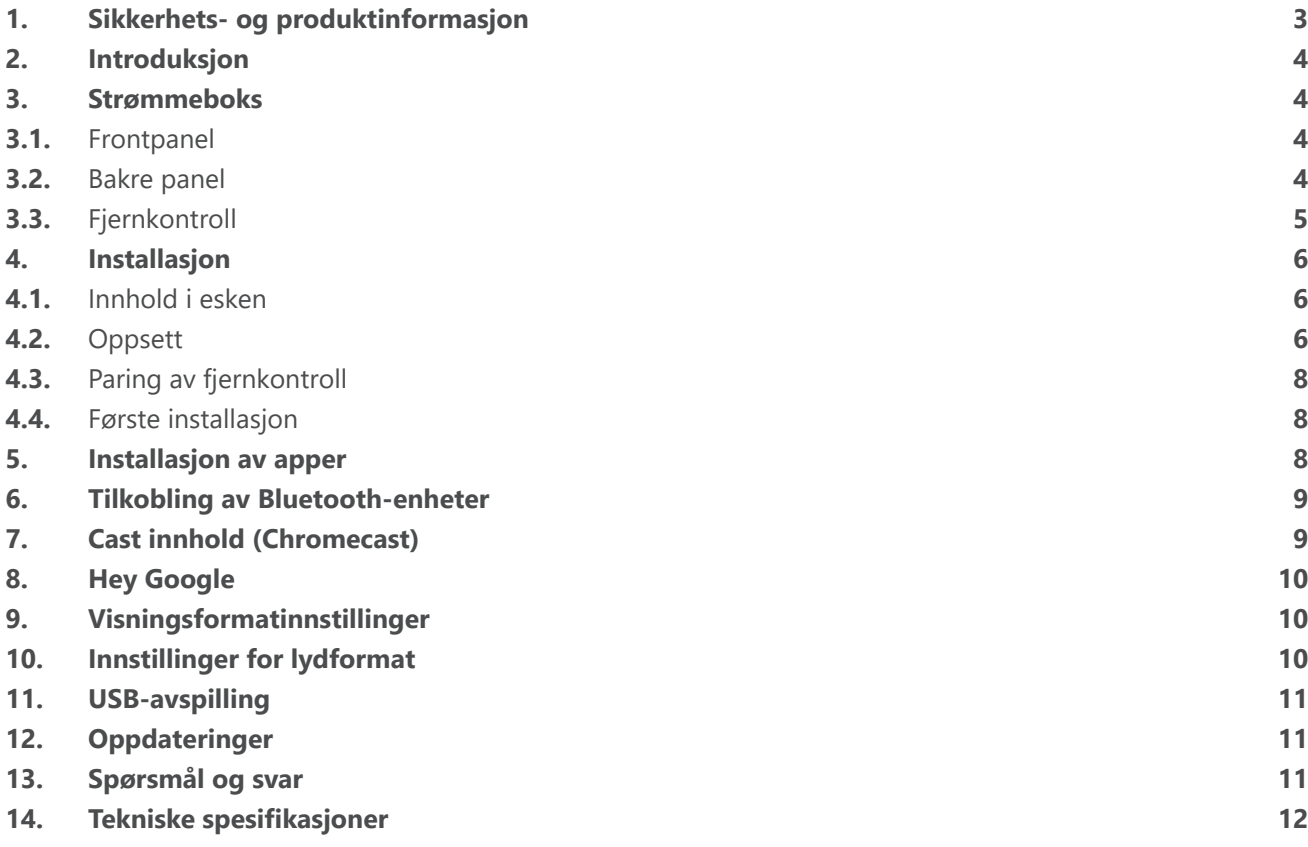

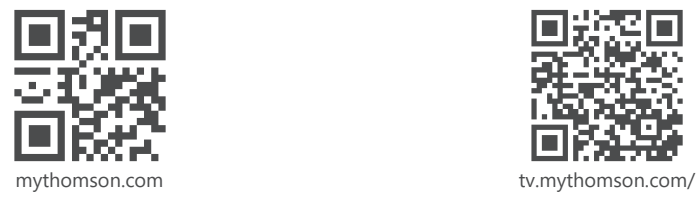

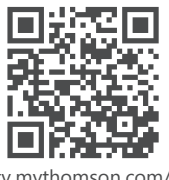

en/Support/FAQs/

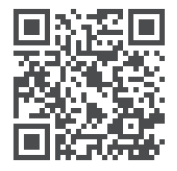

tv.mythomson.com/ Support/Product-Registration/

# <span id="page-2-0"></span>**1. Sikkerhets- og produktinformasjon**

Enheten din har blitt grundig kontrollert og pakket før den ble sendt. Når du pakker den ut må du sørge for at alle delene er inkludert og emballasjen må oppbevares utilgjengelig for barn. Vi anbefaler at du oppbevarer esken under garantiperioden, for å holde enheten perfekt beskyttet i tilfelle det er behov for reparasjon eller garanti.

Les instruksjonene før du bruker enheten og oppbevar dem for senere bruk. Produktet må installeres i samsvar med nasjonale forskrifter.

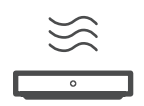

Plasser enheten på et godt ventilert sted på en flat, fast og stabil overflate.

Koble fra enheten dersom den står ubrukt for en lengre periode. Hvis strømledningen er skadet, må den byttes ut med strømadapteren 12 V 1 A. Kontakt ettersalgsservice for å unngå mulig fare.

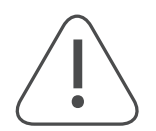

MERK: For å forhindre elektrisk støt, må du ikke utsette denne enheten for regn eller fuktighet og beskytte den mot høy temperatur, luftfuktighet, vann og støv. Ikke bruk enheten på fuktige eller kalde steder.

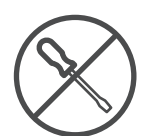

Hvis enheten må repareres, vennligst gå til nettstedet: https://tv.mythomson.com/en/Support/ og kontakt ettersalgsservice.

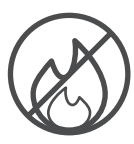

For å forhindre spredning av brann, hold alltid stearinlys eller annen åpen ild på avstand. Hold enheten unnadirekte sollys.

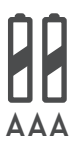

Det er fare for eksplosjon hvis batteriene skiftes på feil måte. Erstatt dem kun med samme eller tilsvarende typer. De brukte batteriene må avhendes trygt. Kast dem i passende søppelkasser for å beskytte miljøet.

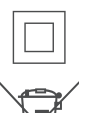

Utstyr med dette symbolet er et klasse II eller dobbeltisolert elektrisk apparat. Den er utformet på en slik måte at det ikke krever en sikkerhetsforbindelse til elektrisk jording.

Denne merkingen indikerer at dette produktet må kastes på riktig måte i hele EU i samsvar med direktiv 2002/96/EF (WEEE) og ikke må kastes sammen med annet husholdningsavfall. Vennligst resirkuler enheten ansvarlig for å hjelpe til med bærekraftig gjenbruk av materielle ressurser. Vennligst returner enheten til et innsamlingssystem eller kontakt forhandleren der du kjøpte produktet.

I henhold til batteriloven er sluttbrukere juridisk forpliktet til å returnere gamle batterier. Ikke kast brukte batterier sammen med husholdningsavfall, men returner dem til et innsamlingssystem for brukte batterier.

#### **Forenklet EU-samsvarserklaering**

Herved erklærer StreamView at radioutstyr produktenheten Streaming Box er i samsvar med direktiv 2014/53/ EU. Den fullstendige teksten til EU-samsvarserklæringen er tilgjengelig på følgende internett adresse: [tv.mythomson.com/support](http://tv.mythomson.com/support)

Beregnet for innendørs bruk kun i EUs medlemsland og EFTA-land.

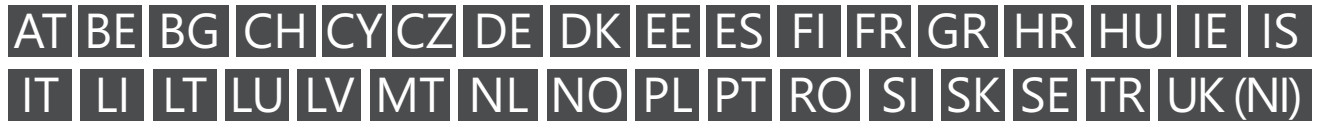

### **Apper og ytelse**

Nedlastingshastigheten avhenger av internettforbindelsen din. Det tas forbehold om apper som ikke kan benyttes der du bor. Strømmemedlemskap kan være påkrevd. Netflix tilbys kun i utvalgte land. Mer informasjon på [www.](http://www.netflix.com/) [netflix.com.](http://www.netflix.com/) Tilgjengeligheten av språket for Google Assistant avhenger av støtte for Google Voice Search.

#### <span id="page-3-0"></span>**Databeskyttelse**

Applikasjonsleverandørene og leverandørene av tjenestene kan samle inn og bruke tekniske data og relatert informasjon, inkludert, men ikke begrenset til, teknisk informasjon om denne enheten, systemet og applikasjonsprogramvaren og eksterne enheter. De kan bruke slik informasjon for å forbedre produkter eller for å tilby tjenester eller teknologier som ikke personlig identifiserer deg. I tillegg kan noen tredjepartstjenester, som allerede blir tilbydd på enheten eller installert av deg etter kjøp av produktet, be om en registrering med dine personopplysninger. Noen tjenester kan innhente personopplysninger selv uten å gi ytterligere advarsler. StreamView kan ikke holdes ansvarlig for et mulig brudd på personvern fra en tredjeparts tjenester.

### **2. Introduksjon**

Thomson Streaming Box 240G oppgraderer TV-en din til en Smart TV og bringer deg opplevelsen av Android, kjent fra mobiltelefoner til TV-en din. Du kan laste ned apper, for eksempel strømmetjenester, spill, TVmediesentre og mye mer fra Google Play. Be Google om raskt å finne YouTube-videoer, den siste blockbusteren, sjekke internett for vær eller annet innhold. Cast bilder, videoer og musikk fra mobile enheter til TV-en din med innebygd Chromecast.

### **3. Strømmeboks**

### **3.1. Frontpanel**

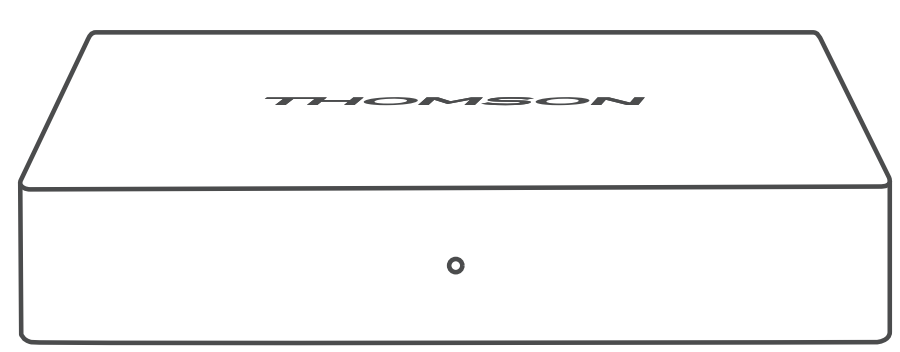

#### **3.2. Bakre panel**

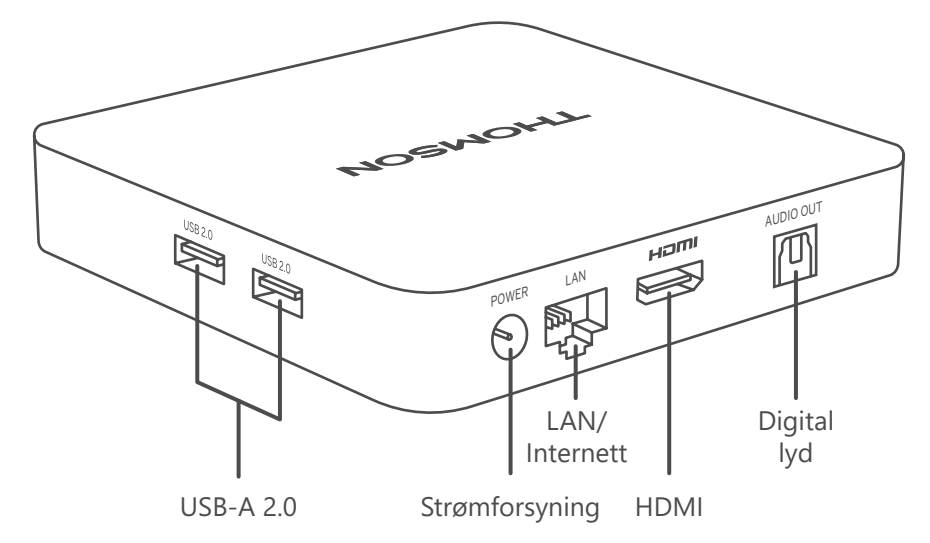

# <span id="page-4-0"></span>**3.3. Fjernkontroll**

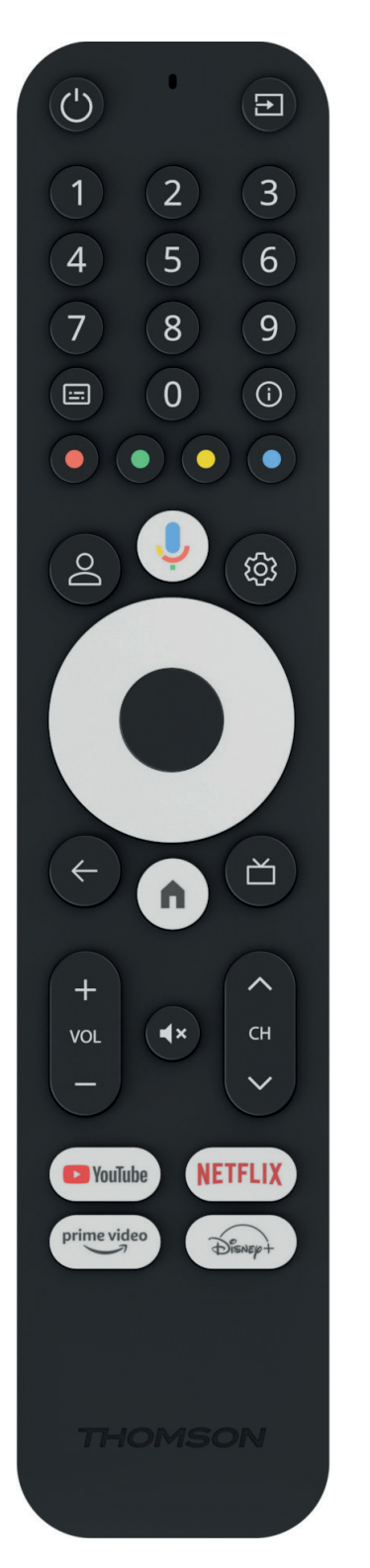

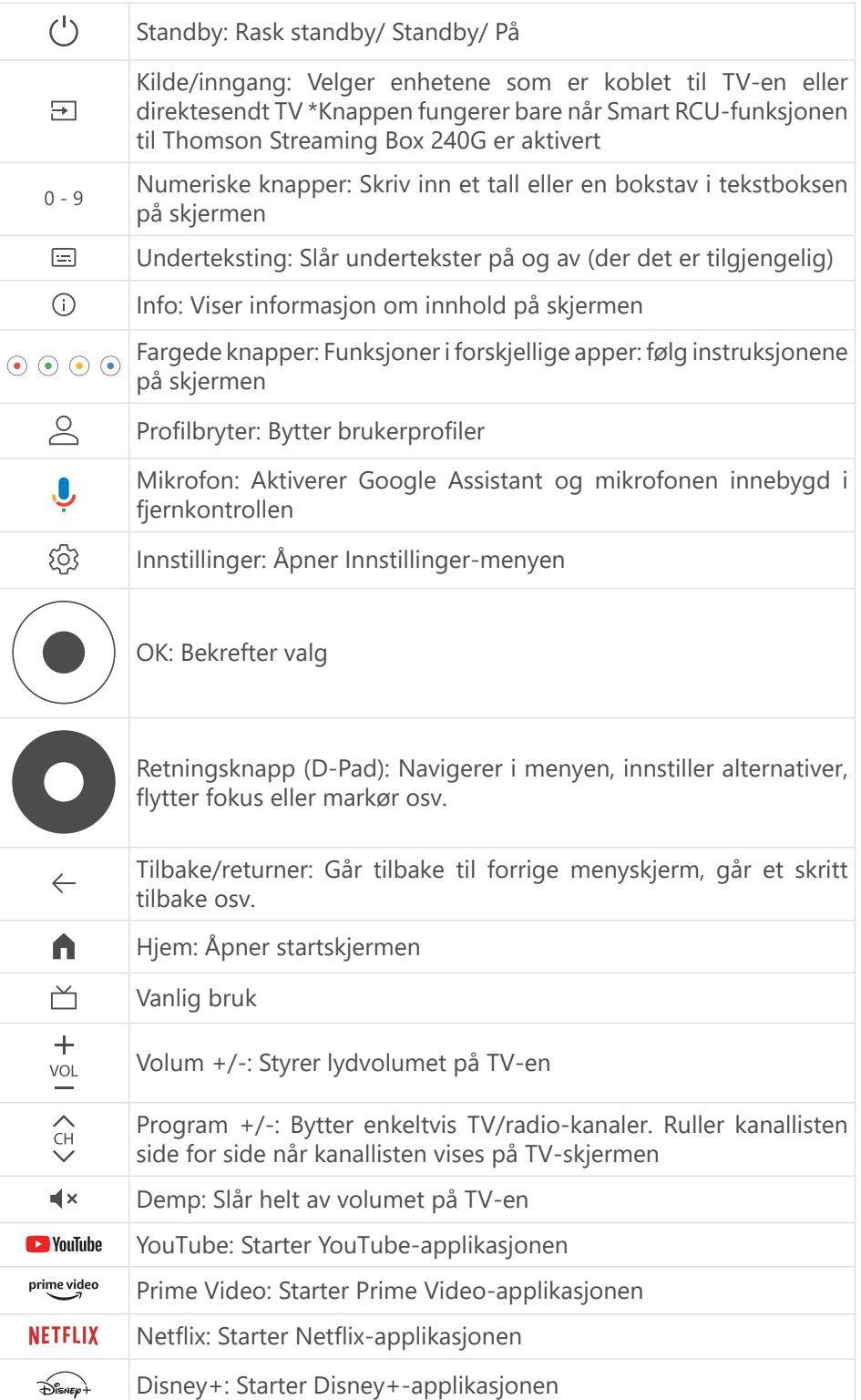

# <span id="page-5-0"></span>**4. Installasjon**

### **4.1. Innhold i esken**

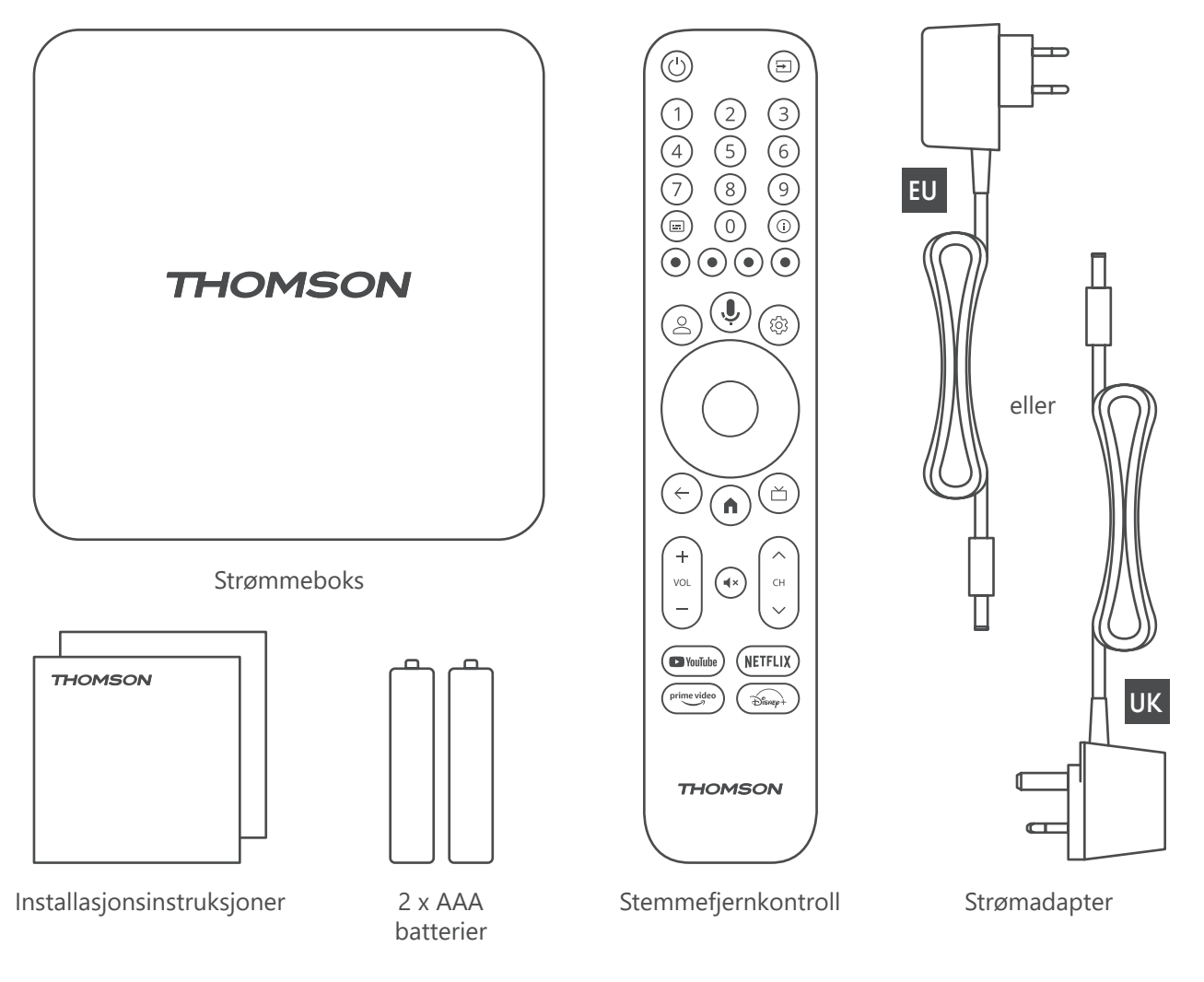

### **4.2. Oppsett**

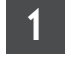

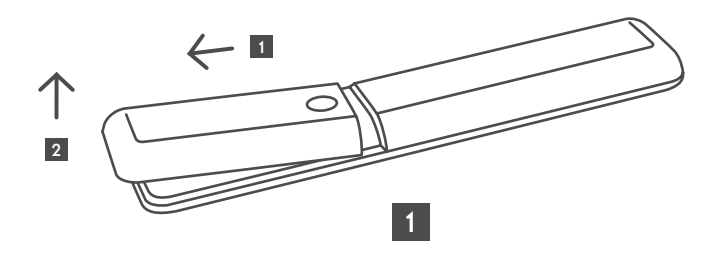

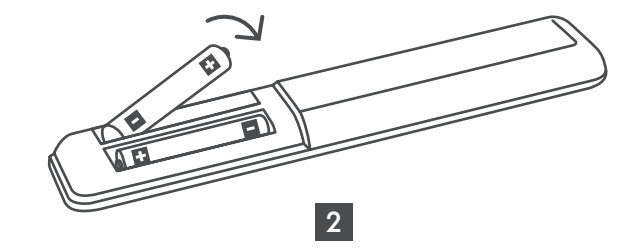

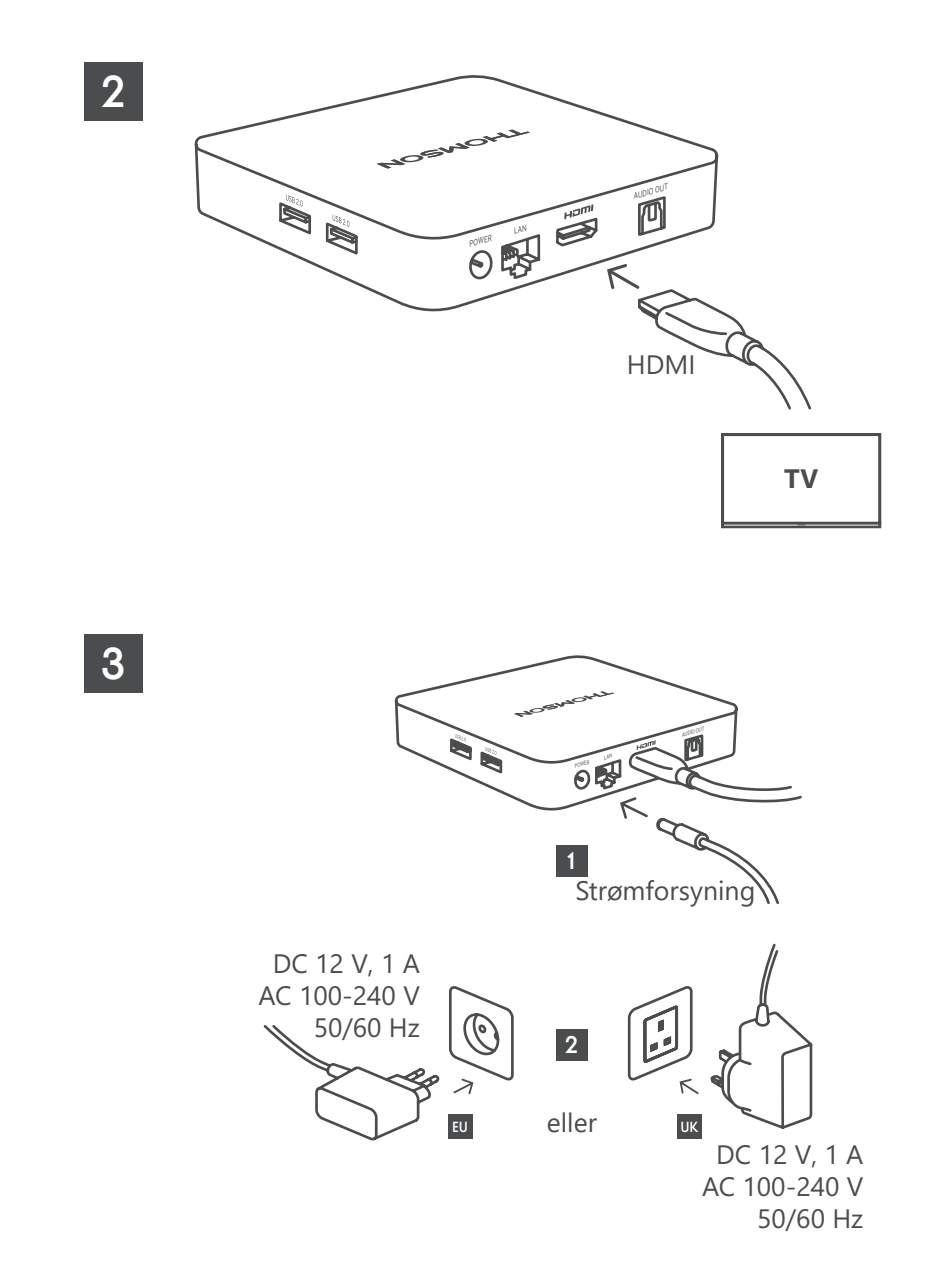

**Valgfritt**

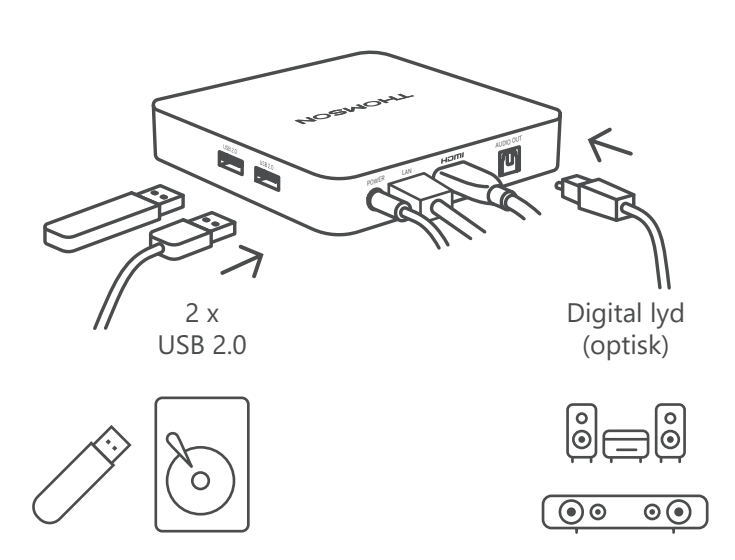

Hvis en internettforbindelse via LAN ikke er tilgjengelig, vil den første installasjonen be deg om å koble til internett via WLAN.

### <span id="page-7-0"></span>**4.3. Paring av fjernkontroll**

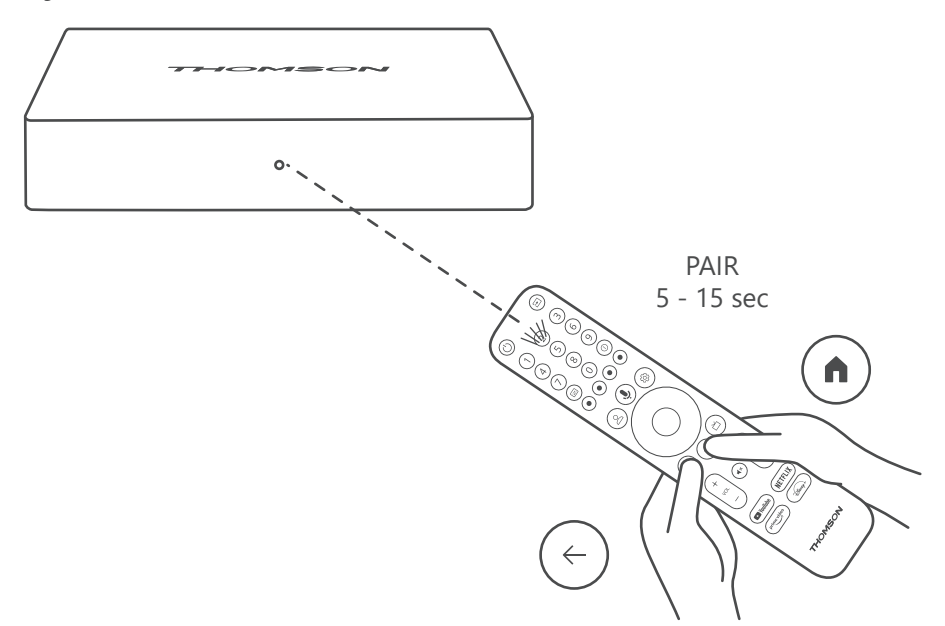

Slå på TV-en og Streaming Box, og følg instruksjonene på skjermen for å pare fjernkontrollen.

### **4.4. Første installasjon**

Når du har paret fjernkontrollen, velger du installasjonsspråket og regionen din og følger installasjonsinstruksjonene videre på skjermen.

Du kan konfigurere Thomson Streaming Box 240G via Google Home-applikasjonen på mobilen din (telefon eller nettbrett) eller manuelt ved å velge alternativet «Sett opp på TV i stedet» nederst på skjermen.

Merk:

Det kreves en Google-konto for å konfigurere Thomson Streaming Box 240G.

Du må være logget på Google-kontoen din for å få tilgang til Google Play Store, Hey Google og din favoritt strømmeapplikasjoner.

Hvis du ikke har en Google-konto eller vil opprette en delt konto, må du registrere den før du installerer Thomson Streaming Box 240G på datamaskinen eller smarttelefonen.

Du kan opprette en Google-konto ved å gå til følgende nettsted:

<https://accounts.google.com/signup>

Etter at du har fullført den første installasjonen av Thomson-strømmeenheten din, kommer startskjermen for Google TV til å vises.

Vær oppmerksom på at illustrasjonene til menyskjermene som vises i denne brukerhåndboken kun er til referanse, og de kan variere i ditt land.

### **5. Installasjon av apper**

Du har tilgang til tusenvis av applikasjoner i Google Play-butikken klar for nedlasting. Du kan installere applikasjoner som følger trinnene nedenfor:

1. Velg Meny Apps på startskjermen.

2. Velg Søk etter apper og spill feltet, og skriv inn navnet på applikasjonen du vil laste ned.

I appens startskjermmeny er det også forskjellige undermenyer som Dine apper, App-kategorier, og Apper fra mine andre enheter, Utvalgte apper og andre som letter ditt valg og installasjon av applikasjoner.

Merk: noen apper fungerer bare på ditt eget nettverk. Disse appene er ikke åpne internettjenester, men kun

<span id="page-8-0"></span>hjemme løsning for flere TV-apparater i samme husstand. Driften av disse applikasjonene kan derfor bestemmes av IP-TV- eller nettverksoperatøren.

Noen apper er tilgjengelige for nedlasting i henhold til den geografiske plasseringen.

Dette betyr at de applikasjonene som er avhengige av geografisk plassering kun er tilgjengelige i Google Playbutikken i henhold til Geo-Location-reglene og ikke kan lastes ned og installeres i forskjellige land.

Noen apper som er tilgjengelige for mobile enheter, for eksempel mobiltelefoner og nettbrett, er av juridiske grunner ikke tilgjengelig for nedlasting på Google TV-enheter.

## **6. Tilkobling av Bluetooth-enheter**

### **Fjernkontroller og tilbehør**

I denne menyen kan du koble lydenheter som hodetelefoner og høyttalere samt inngangsenheter som gamepads, mus eller tastatur via Bluetooth til Thomson Streaming Box 240G. Du kan også konfigurere fjernkontrollen slik at du kan kontrollere strøm på/av, volum +/- eller inngangsvalg for de tilkoblede enhetene (TV, AV-mottaker eller lydplanke) med Thomson RCU. Trykk på knappen på fjernkontrollen og trykk på OK for å åpne Innstillingermenyen. Velg Bluetooth og trykk OK.

#### **Par tilbehør**

Kontroller at Bluetooth-paringsmodus er aktivert på enheten du vil koble til Thomson Streaming Box 240G. Velg menyalternativet Par tilbehør og trykk på OK. Bluetooth-enheten vil bli oppført på høyre side. Velg enheten og trykk OK for å starte paringsprosessen.

#### **Tilbehør**

I menyen kan du administrere Bluetooth-tilkoblede enheter som f.eks. fjernkontroll.

#### **Fjernkontroll**

Velg menyalternativet Konfigurer fjernkontrollknapper og trykk på OK. Det er to undermenyer i Konfigurer fjernkontrollknapper-menyen:

#### **Enheter**

Velg Legg til enhet og trykk OK. Velg enheten du vil styre med Thomson RCU, TV, lydplanke eller AV-mottaker, og trykk på OK. Velg Merke på enheten din fra listen, og trykk på OK. Velg kontrollalternativene du vil bruke med Thomson RCU, og følg instruksjonene på TV-skjermen.

#### **Fjernkontrollknapper**

I denne undermenyen kan du konfigurere betjeningen av Thomson RCU. Du kan angi hvilke betjeningsfunksjoner du vil fortsette å bruke med den originale fjernkontrollen til den tilkoblede enheten (TV, AV-mottaker eller lydplanke) og hvilke du vil bruke med Thomson-fjernkontrollen.

## **7. Cast innhold (Chromecast)**

Thomson Streaming Box 240G har Chromecast innebygd. Du kan caste videoer, musikk eller annet innhold fra din smarttelefon, nettbrett eller datamaskin til TV-en din.

1. Kontroller at telefonen, nettbrettet eller datamaskinen er på samme nettverk som Thomson 240G.

- 2. Åpne appen som støtter casting, f.eks. YouTube.
- 3. Velg videoen og klikk på cast-ikonet.
- 4. Velg Thomson 240G og trykk OK.

Avspillingen starter automatisk. Vær oppmerksom på at ikke alle applikasjoner for strømming av videoinnhold støtter Chromecast-funksjonen.

## <span id="page-9-0"></span>**8. Hey Google**

Thomson Streaming Box 240G støtter Hey Google-funksjonen. Hey Google kan brukes til å utføre forskjellige operasjoner, for eksempel å justere volumet etter prosent, dempe og aktivere volumet på nytt eller for å åpne forskjellige applikasjoner. Du kan søke etter forskjellig informasjon fra internett, for eksempel «Hvordan er været i morgen», eller søke etter filmer, serier eller videoer i strømmetjenesteapplikasjoner som Netflix, Prime Video, Disney+ eller YouTube.

## **9. Visningsformatinnstillinger**

Trykk på Innstillinger-knappen på fjernkontrollen eller velg Innstillinger-ikonet på startskjermen og åpne Skjerm og lyd -> Avanserte skjerminnstillinger.

Standardformatvalget for skjerminnstilling i Skjerm- og lydmenyen er Automatisk. Følgende skjermformatinnstillinger er tilgjengelige:

### **Automatisk:**

Hvis du velger innstillingen Automatisk skjermformat, lar systemet de installerte programmene automatisk justere HDR-formatet til skjermenheten. Med dette innstillingsalternativet viser alle applikasjoner automatisk videoinnholdet i det optimale videoformatet, men ikke i høyeste kvalitet.

#### **Manuell:**

Hvis dette alternativet er valgt, kan du manuelt deaktivere HDR-formater som støttes av avspillingsenhetene dine, og som kan forårsake avspillingsproblemer. HDR-formater som ikke støttes av avspillingsenheten vises under «formater som ikke støttes» og kan ikke aktiveres med makt. Installerte applikasjoner kan automatisk velge et videoformat som ikke vises i høyeste videokvalitet.

## **10. Innstillinger for lydformat**

Standard automatisk formatvalg er angitt i Skjerm og lyd-menyen på Thomson Streaming Box 240 G.

Avhengig av enheten som er koblet til Thomson Streaming Box 240G eller applikasjonsavspillingskilden, kan du justere det optimale formatet for lydavspillingen i Lydinnstillingsmenyen. Trykk på Innstillinger-knappen på fjernkontrollen eller velg Innstillinger-ikonet på startskjermen og åpne Skjerm og lyd -> Avanserte lydinnstillinger. Følgende lydformatinnstillinger er tilgjengelige:

#### **Automatisk:**

Ved å bruke dette lydavspillingsalternativet, vil Thomson Streaming Box 240G via HDMI-kabel eller Digital Audio Optical Toslink-kabel oppdage det beste lydformatet den tilkoblede enheten kan støtte, og vil justere lydavspillingsegenskapene i henhold til den tilkoblede enheten. Dette innstillingsalternativet for lydformat anbefales.

#### **Ingen:**

Ved å bruke dette lydavspillingsalternativet vil Thomson Streaming Box 240G ikke spille av surroundlyd over tilkoblet HDMI-kabel eller Digital Audio Optical Toslink-kabel. Dette alternativet anbefales hvis du vil bruke en DAC (Digital Audio Converter) til å konvertere digital lyd fra Thomson Streaming Box 240G til analog lyd, eller hvis den tilkoblede enheten ikke støtter digital lydavspilling.

#### **Manuell:**

Aktiver eller deaktiver selektivt hvert format som støttes av denne enheten, uavhengig av hva som støttes av lydutgangsenheten.

# <span id="page-10-0"></span>**11. USB-avspilling**

### **Betjening av eksterne USB-lagringsenheter**

Koble en ekstern USB-stasjon (USB-flash eller ekstern harddisk) til en av USB-A-portene på Thomson Streaming Box 240G.

Når du kobler til USB-lagringsenheten, trykker du på **HOME**-knappen for å vise alternativene. Du kan spille av multimediainnhold lagret på lagringsenheten eller utvide den interne lagringskapasiteten til Thomson 240G.

#### **Spill av multimediefiler fra den eksterne lagringsenheten:**

Last ned en multimediaspiller-app, VLC for Android-spiller, Sun-spiller eller lignende fra Google Play. Start den installerte appen og velg filen du vil spille av.

#### **Utvidelse av den interne lagringskapasiteten til Thomson 240G:**

Når du har koblet til USB-lagringsenheten, trykker du på og holder nede House-knappen på fjernkontrollen. Velg alternativet «**Sett opp som enhetslagring**» og følg instruksjonene på skjermen.

Du kan også utføre den samme operasjonen fra **Innstillinger-**menyen.

#### **Innstillinger / System / Lagring / Disk / Slett og formater som enhetslagring**

Merk: den tilkoblede USB-lagringsenheten skal formateres i exFAT.

## **12. Oppdateringer**

Programvareoppdateringen av Thomson Streaming Box 240G skjer automatisk. Hvis oppdateringer er tilgjengelige for de installerte appene eller operativsystemet, vil du motta et varsel på startskjermen. Velg varselet og trykk på OK-knappen for å lese det.

# **13. Spørsmål og svar**

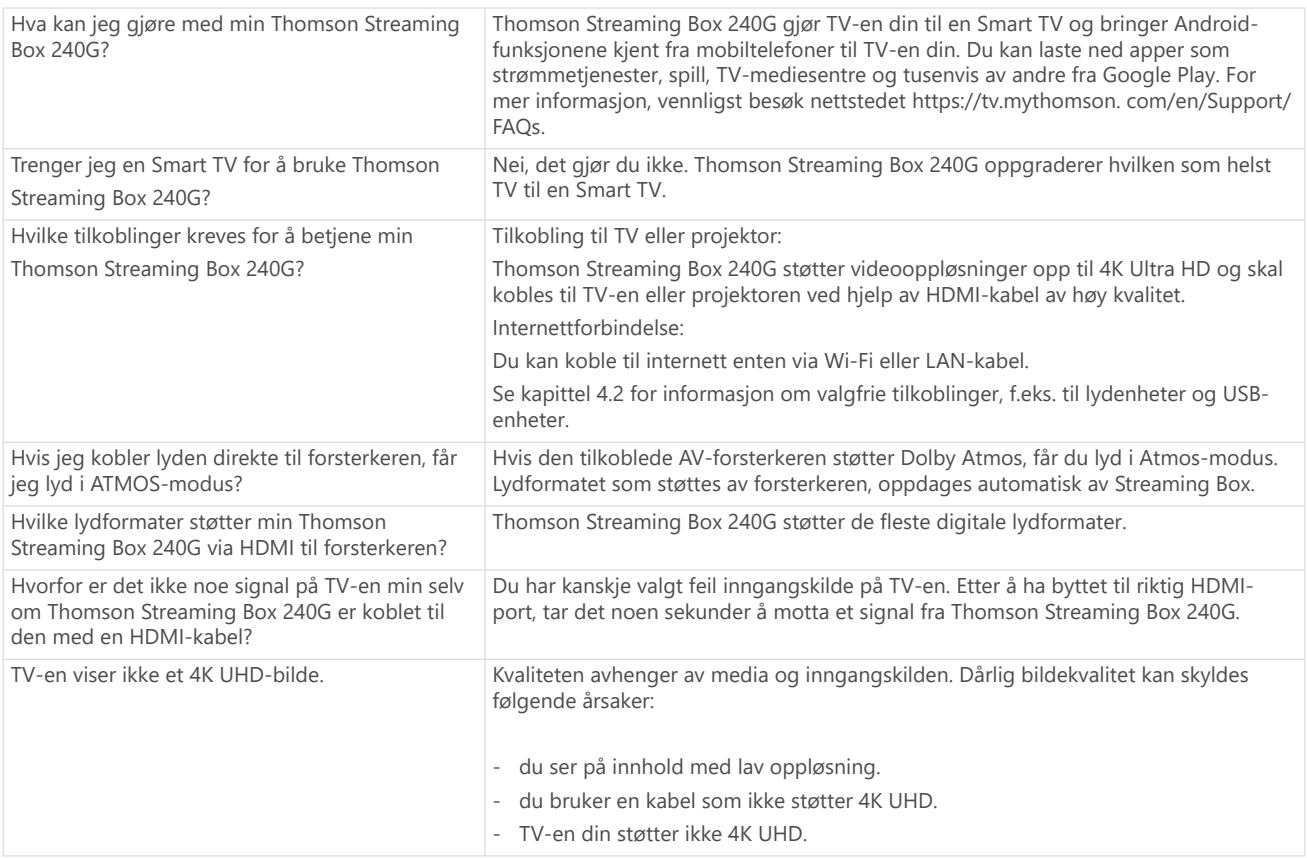

<span id="page-11-0"></span>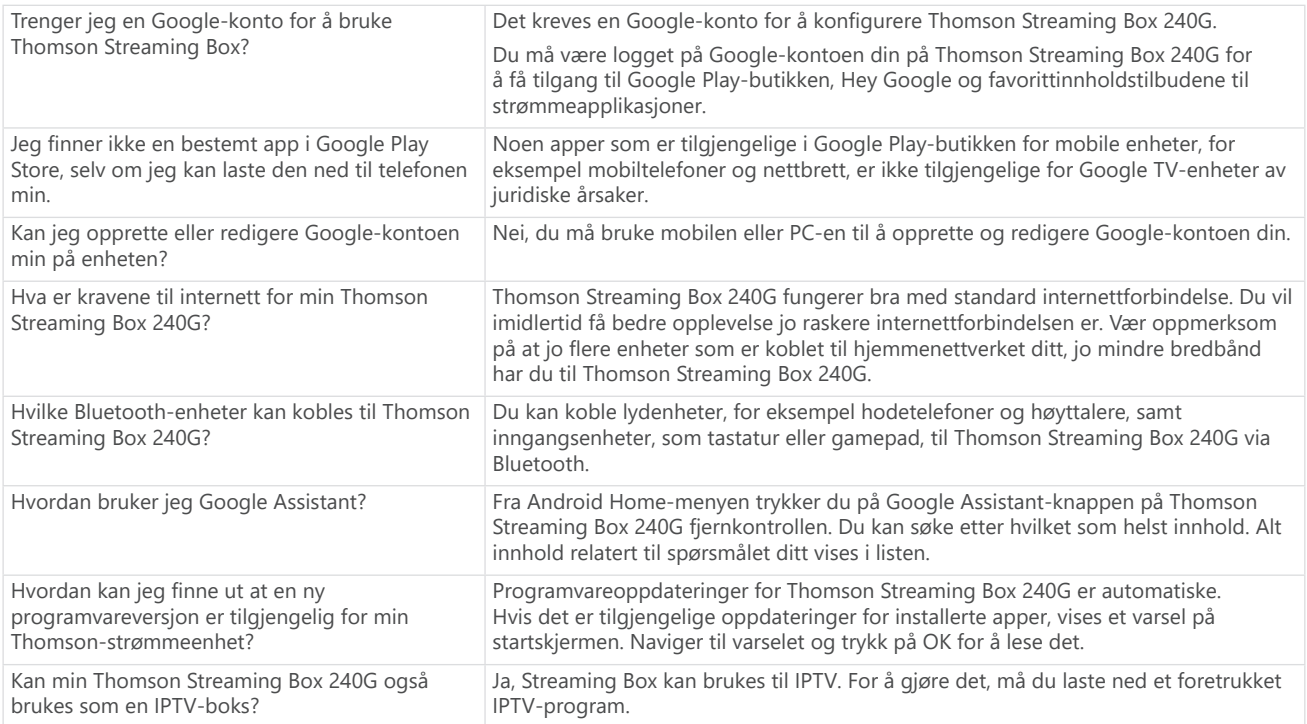

# **14. Tekniske spesifikasjoner**

### **Lyd og video**

Skjermoppløsning: 4K Ultra HD Videooppløsning: 4Kx2K @60fps, 1080p, 1080i, 720p, 576p, 576i, 480p, 480i Lyddekoding: Dolby Digital Plus og Dolby Atmos

### **System og minne**

Operativsystem: Google TV Hovedkort: Amlogic S905Y4 Prosessor: Firekjerners Cortex-A35 GPU: ARM Mali-G31 MP2 SDRAM: DDR2 GB Flash eMMC 8 GB

### **Porter**

HDMI USB 2.0-port (5 V, maks. 500 mA) Lyd (optisk) Ethernet (RJ 45)

### **Trådløs tilkobling**

Innebygd Wi-Fi: 802.11 b/g/n/a/ac 2,4 GHz/5 GHz 2T2R Bluetooth: 5.0

### **Kompatibilitet**

HD-, FHD- og UHD-TV-er med HDMI- eller AV-kompatibel port Bluetooth-tastatur Bluetooth spillkontroller

### **Generelle data**

Strømforsyning: AC 100–240 V AC ~ 50/60 Hz Inngangsspenning: Strømadapter DC 12 V= 1 A Strømforbruk under drift: maks. 12 W Strømforbruk under standby: 0.5 W Driftstemperatur: 0 ~ +50° C Lagringstemperatur: -20 ~ +70° C Dimensjoner (B x D x H i mm): 112 x 112 x 24 Vekt (i kg): 0,35

### **Lisenser**

Dette produktet er lisensiert under AVC-patentporteføljelisensen for personlig og ikke-kommersiell bruk av en forbruker til (i) å kode video i samsvar med AVC-standarden («AVC VIDEO») og/eller (ii) dekode AVC-video som var kodet av en forbruker som bedrev en personlig og ikke-kommersiell aktivitet og/eller ble hentet fra en videoleverandør som har lisens til å levere AVC-video. Ingen lisens er gitt eller underforstått for annen bruk. Ytterligere informasjon kan fås fra MPEG LA, L.L.C. se [http://www.mpegla.com](http://www.mpegla.com/) Dette produktet inneholder ett eller flere programmer beskyttet under internasjonale og amerikanske lover om opphavsrett som upubliserte verk.

De er konfidensielle og tilhører Dolby Laboratories. Reproduksjon eller offentliggjøring av dem, helt eller delvis, eller produksjon av avledede verk derav uten uttrykkelig tillatelse fra Dolby Laboratories er forbudt. Opphavsrett 2012-2021 av Dolby Laboratories. Alle rettigheter forbeholdt. Med forbehold om endringer. Som følge av kontinuerlig forskning og utvikling kan tekniske spesifikasjoner, design og utseende av produkter endres. Google, Android TV, Google Play, YouTube, Chromecast og andre relaterte merker og logoer er varemerker for Google LLC. Netflix er et registrert varemerke for Netflix, Inc. Wi-Fi er et registrert varemerke for Wi-Fi Alliance®. Begrepene HDMI og HDMI High-Definition Multimedia Interface og HDMI-logoen er varemerker eller registrerte merker for HDMI Licensing Administrator, Inc. i USA og andre land. Dolby, Dolby Vision, Dolby Audio og dobbelt-D-symbolet er varemerker for Dolby Laboratories Licensing Corporation. Produsert på lisens fra Dolby Laboratories. For DTS-patenter, se http://patents.dts.com. Alle produktnavn er varemerker eller registrerte varemerker for sine respektive eiere.

© 2023 StreamView GmbH, Franz-Josefs-Kai 1, 1010 Wien, Østerrike. Alle rettigheter forbeholdt. Thomson er et registrert varemerke for Thomson Corporation, brukt på lisens av StreamView GmbH.